# **Virtual Meeting Access Instructions**

The Jersey City Planning Board, Zoning Board of Adjustment, and the Historic Preservation Commission are utilizing the service, Zoom, to conduct virtual meetings in compliance with New Jersey Open Public Meetings Act.

## **Join the meeting**

Joining by Desktop: Access an agenda for a public meeting (see image below) on the City Planning website at [jerseycitynj.gov/planning](https://www.jerseycitynj.gov/cms/One.aspx?portalId=6189744&pageId=9289628) **or** on the City Calendar at [https://jerseycitynj.gov/calendar.](https://jerseycitynj.gov/calendar) Download an agenda by following the Agenda links on the City Planning website shown below. **The Zoom meeting link will be available on the agenda.**

Should you wish to access an agenda for a public meeting, please visit Jersey City's Calendar.

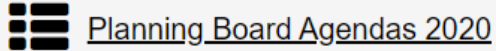

- 
- **Example 2020** Zoning Board of Adjustments Agendas 2020
- **EM** Historic Preservation Commission Agendas 2020

Joining by Telephone: Call in using the phone number and Webinar ID on the meeting agenda which can be found via the links shown above provided on the City Planning website at [jerseycitynj.gov/planning.](https://www.jerseycitynj.gov/cms/One.aspx?portalId=6189744&pageId=9289628)

### **During the meeting**

#### On desktop

- Click join meeting
- Wait for the host to start the meeting
- If you have a question or comment: Click Raise Hand (see image below) during the public comment period and the Board Chair will call you by name and unmute you.
- If you experience difficulties, please use the Chat function.

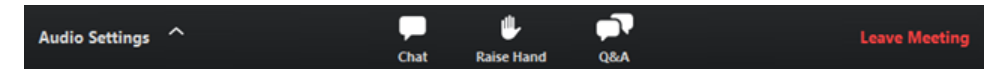

#### On phone

- Call one of the numbers provided.
- Enter your meeting ID followed by **#**. (cont. below)
- The following commands can be entered via DTMF tones using your phone's dial pad while in a Zoom meeting:
	- o **\*9** Raise hand
- o **\*6** Toggle mute/unmute
- If you have a question or comment: Dial \*9 and the Board chair will call you by name or the last 4 digits of your phone number during public comment.

#### On desktop and phone

If you joined computer audio automatically, you can leave the computer audio and join by phone. Also, calling in while simultaneously viewing on a desktop is useful if your computer or laptop does not have video/audio:

1. Click the arrow next to **Mute**/**Unmute**.

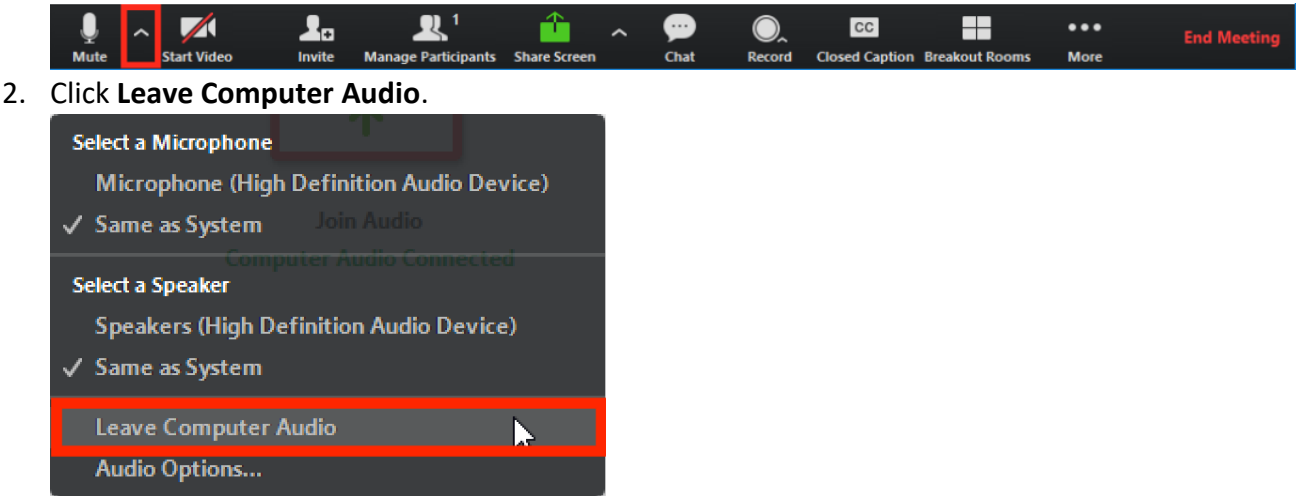

3. Click **Phone Call** and follow the prompt to dial in.

Any questions can be directed to the City Planning main line during business hours at 201-547 5010 or via email at [cityplanning@jcnj.org](mailto:cityplanning@jcnj.org)